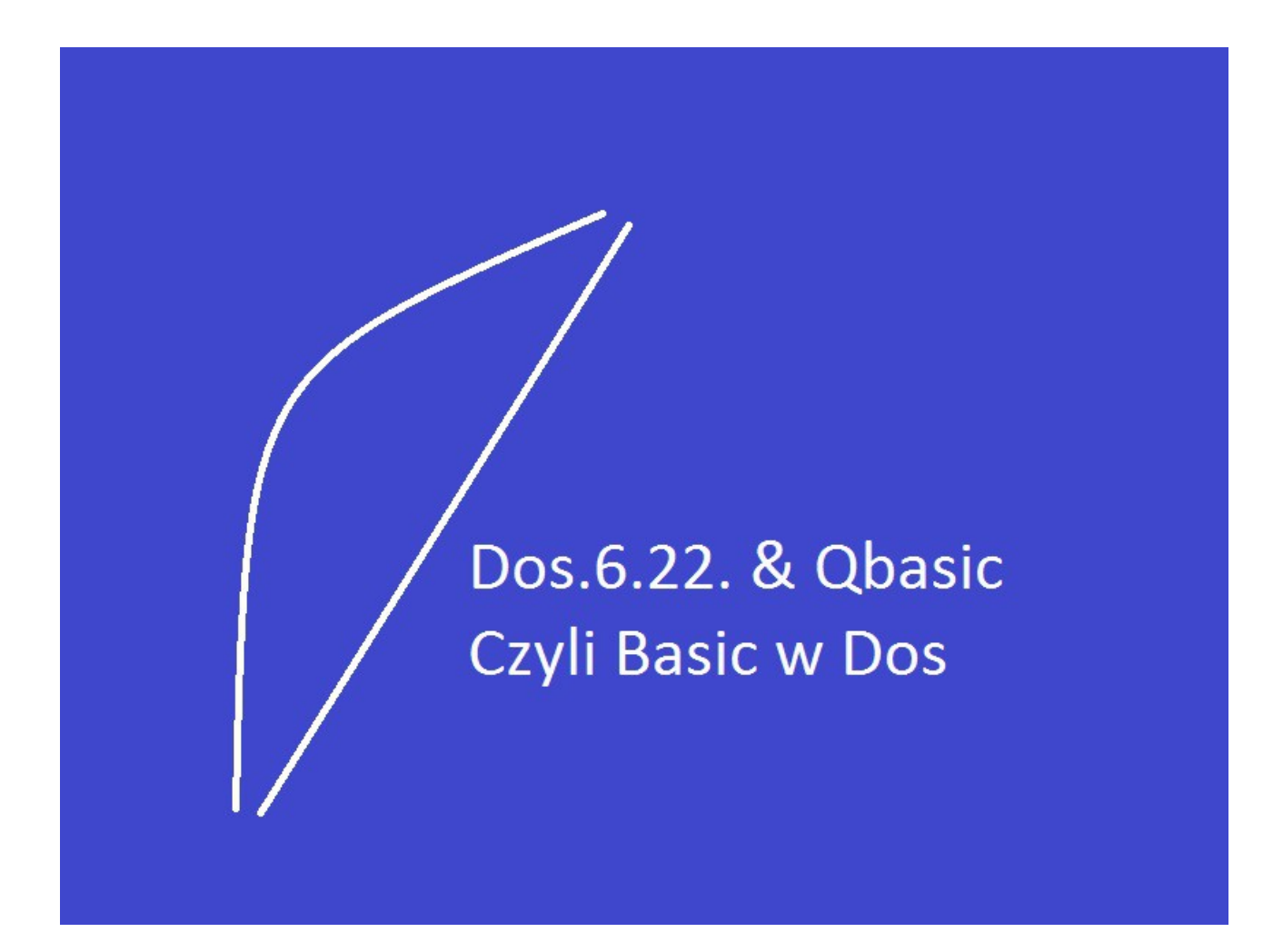

Programowanie w Dos.6.22. Edytor Qbasic. Część 2 Poprawiona

Programowanie pod Dos6.22 w Qbasicu Część 1 Poprawiona

Wstęp: Dlaczego nie warto inwestować czasu i energii w programowanie pod Dos Powód jest bardzo prosty Stary Qbasic nie obsługuje szyny 64 bitowej Natomiast języki niskiego rzędu tj:C++ Są w fazie prób i błędów na platformę Windows . Zakładam że inne firmy zatrudniają młodych do pracy przy systemach większych niż 64 bitowe serwerownie a PC -ty to konsole do tych maszyn.

> Chyba że w pracy masz do czynienia ze starociami . Albo jesteś Hobbystą . Postęp to co napędza nasz świat.

Poza tym trzeba być na bieżąco z układami scalonymi "Procesory", to w nich trzeba widzieć winowajce zwolnienia z pracy.

Młody czytelniku zainwestuj swój czas i pieniądze rodziców w nowe technologie .

Teraz chyba odechciało się uczyć o starych systemach.

Polecam inną pozycję do prześledzenia

Visual Studio 2013 w której są Takie języki programowania jak VB = Visual Basic  $C#$  $C++$ Visual F# Power Shell Java Script Python Type Script

Duży wybór.

Jaka jest różnica pomiędzy Visual Basic a Basic w Qbasicu . Z zasady olbrzymia inne komendy do zapamiętania , inny system zarządzający komputerem DOS dla Qbasica a nie Windows.

## **Tak naprawdę odradzam .**

Piszę aby za 50 lat było to jeszcze dostępne jako archaizm programowania co nie ma racji bytu umiera wraz ze starymi procesorami .

To znaczy stare odchodzi nowe ma rację bytu .

Nowe napędza koło historii komputerów i programowania.

To też czeka tych którzy teraz się uczą programowania w Visual Studio 2013

odejdą z pracy bo będą już niepotrzebni dla pracodawcy.

To tylko kwestia czasu ,można się na bieżąco dokształcać ale ile informacji jesteś zapamiętać tak naprawdę niewiele .

Oraz do pewnego wieku . Jak masz 40 lat to szukaj innej pracy już wiele wiedzy nie przyswoisz.

Poza tym możesz trafić na zmianę sprzętu na nowy z innym systemem zarządzającym .

Wtedy i ty zaczniesz pisać .!.

Czy to z nudów czy dla następnych pokoleń .

Takie rozmyślania z życia z dnia dzisiejszego.

Tworzyć Historię swojej nacji .

Może dla wnuków i prawnuków bo jeszcze jesteś zdrowy na tyle aby coś wklepać w komputer .

Zacznę teraz szkolenie :

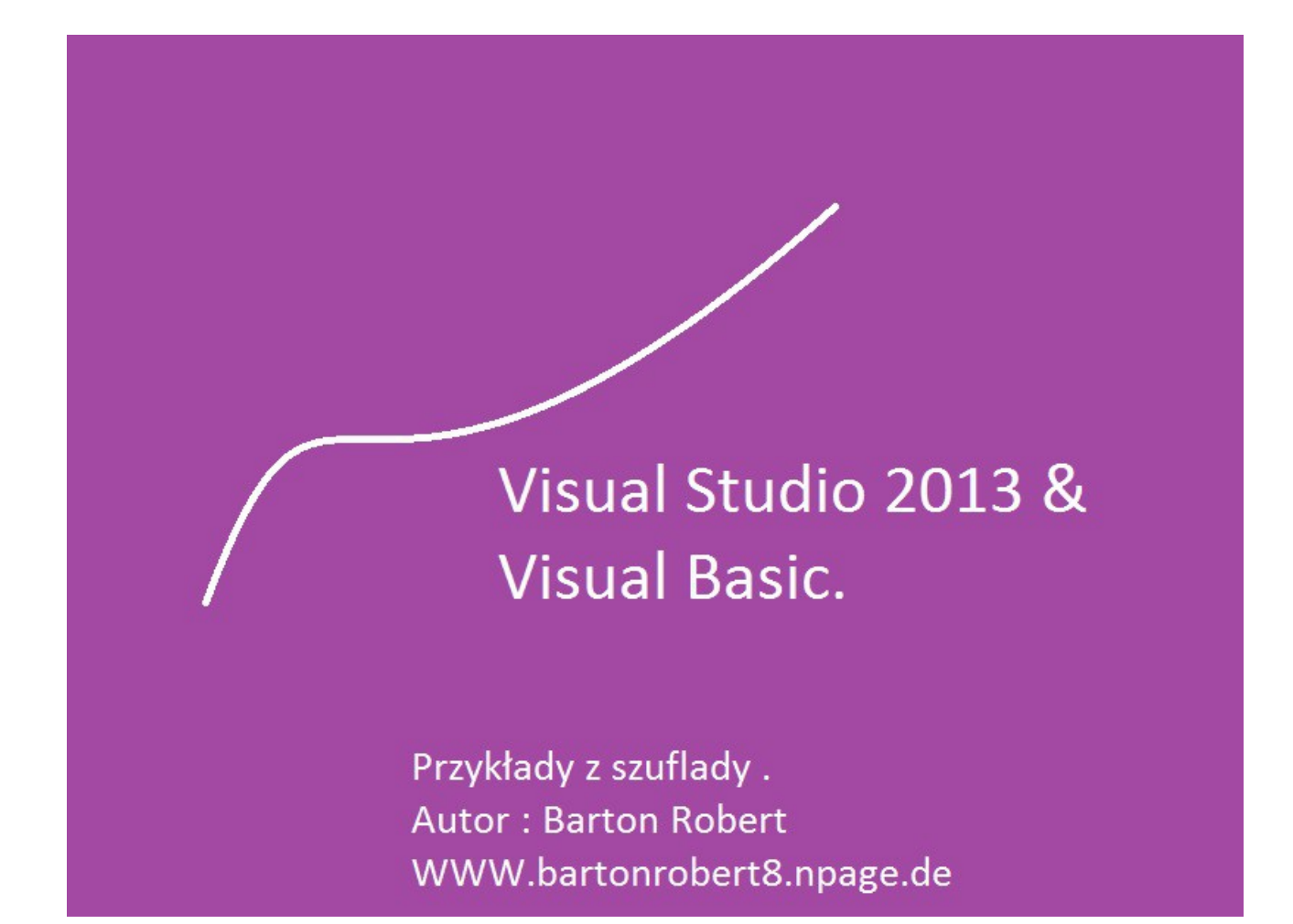

Książeczka dla przyszłych młodych programistów . Nie polecam zawodowcom nudy . Ta pozycja jest dla dzieciaków do 16 roku życia . Zakres wiedzy . Tak na bazie Liceum z roku 2008. Może ciut więcej . Tylko w przykładach . Może trochę nie poprawnie napisanych .

Może teraz : z pierwszej części wiesz jak zainstalować i uruchomić Qbasica . Pod DOS 6.22 Teraz kilka kodów. Pierwszy: Początek Kodu:

abba: CLS Print " Mam na imię " Input "Wpisz imię"; A\$ beta: CLS Locate 15,15 Print "To twje imię";A\$ Locate 20 , 15 Input " Naciśnij spacje T duże T"; B $$$ IF  $\text{B}\$$  = "T" Then Print "Dobrze, END IF IF  $BS \ll 1$ , T" Then GOTO beta gama: CLS Locate 15 ,15 Print "To było twoje imię : ";A\$ Locate 20,15 Input "Naciśnij teraz W duże W"; D\$ IF  $B\$  = "W" Then GOTO mmm IF  $BS \ll M''$  Then GOTO gama mmm: CLS

 $FS =$  "Robert"  $G$ =$ , Barton" Locate 13, 15 Print "Ja mam na imię";F\$ Locate 14,15 Print "Oraz Nazwisko";G\$ Input "Naciśnij K Duże K jak Koniec" ;K\$ CLS

Print "To na tyle krokodyle "; A\$ Print "To na tyle krokodyle "; B\$ Print "To na tyle krokodyle "; D\$ Print "To na tyle krokodyle "; F\$ Print "To na tyle krokodyle "; G\$ Print "To na tyle krokodyle "; K\$ FOR i = 1 TO 10000 : NEXT i IF  $K\$ <br> $\leq$   $\leq$   $\leq$   $\leq$   $\leq$  Then GOTO abba IF  $K\$  = "K" Then GOTO www

www: END

Koniec Kodu:

Koniec Uruchom - RUN **Start** W Edytorze Qbasic Spróbuj zrozumieć ten kod pobaw się nim to prosty kod

Podaje prostszy , Sposób na naukę Otwórz Help z prawej strony Edytora , Debugera Qbasic wybierz Index Alfabetyczna lista komend Qbasic wraz z przykładami wykorzystania ich w praktyce

Example = Przykłady

Autor: WWW bartonrobert8.npage.de E-mail [bartonrobert@gmail.com](mailto:bartonrobert@gmail.com)